# 如何下載"**Wiser** 運動比賽規則手冊"的步驟說明:

## 第一步: 點擊下列網絡鍵結,以前往規則手冊下載網址。

<https://files.secureserver.net/0f9VXOTfaeEChA>

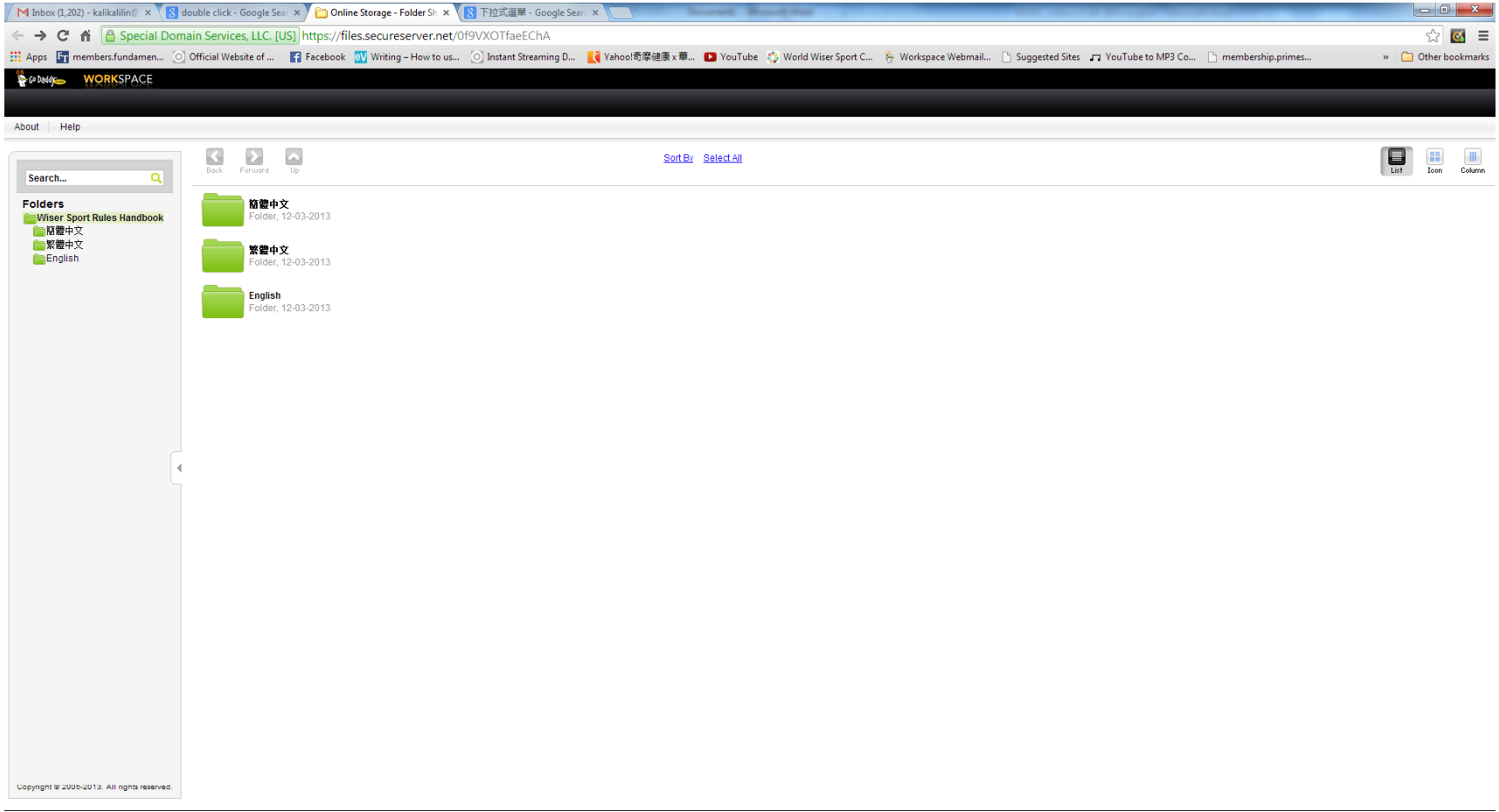

## 第二步:選擇您想要的語言版本檔案夾,接著用鼠標雙擊(**double-click**)以打開檔案夾。比如説,想要下載繁體中文版本的規則手冊, 就用鼠標雙擊繁體中文的檔案夾(見下圖)

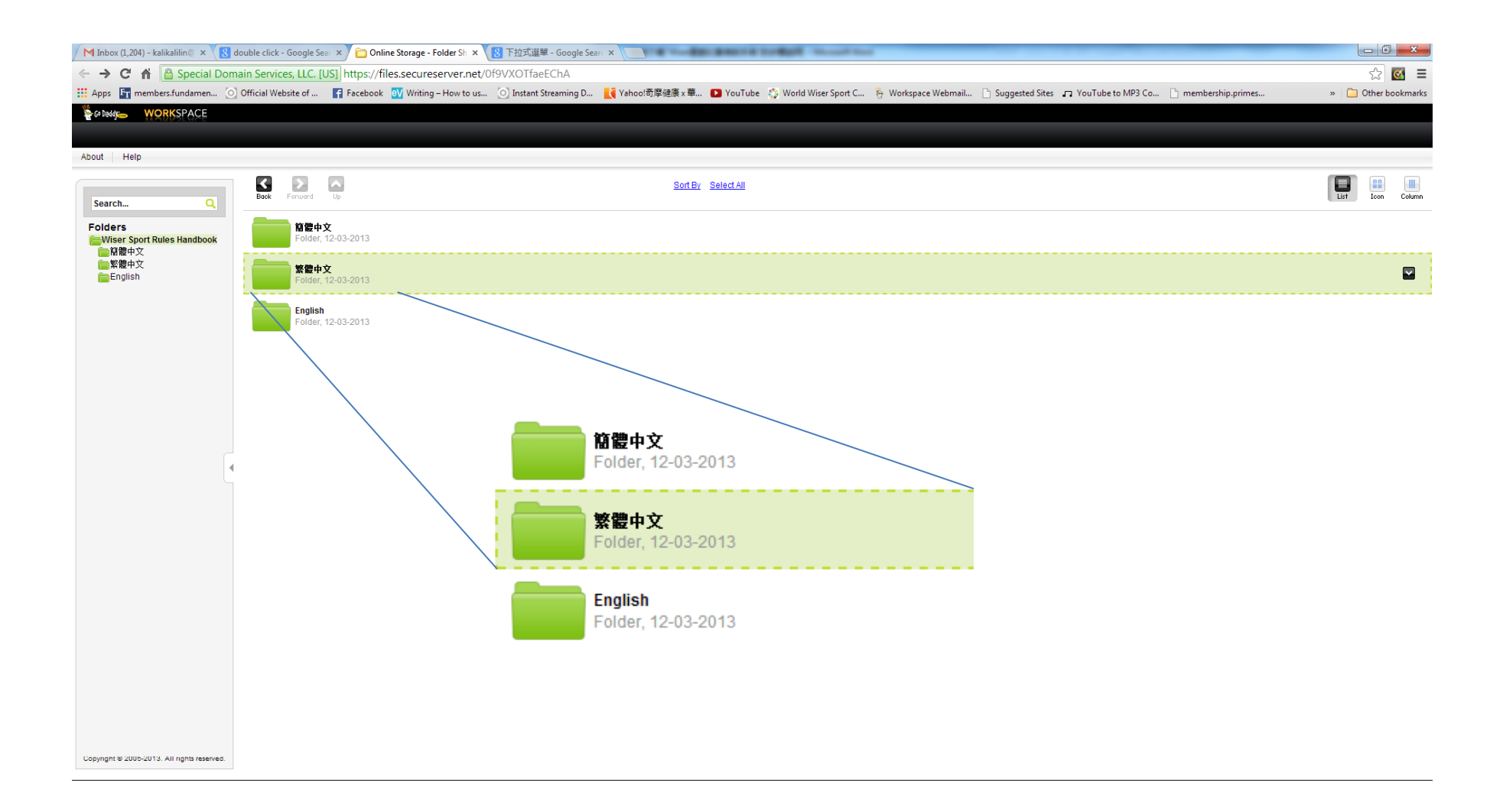

### 第三步:在打開的語言檔案夾中,點擊 (**Click**)規則手冊檔案最右邊的向下箭頭,以打開下拉式選單。(見下圖)

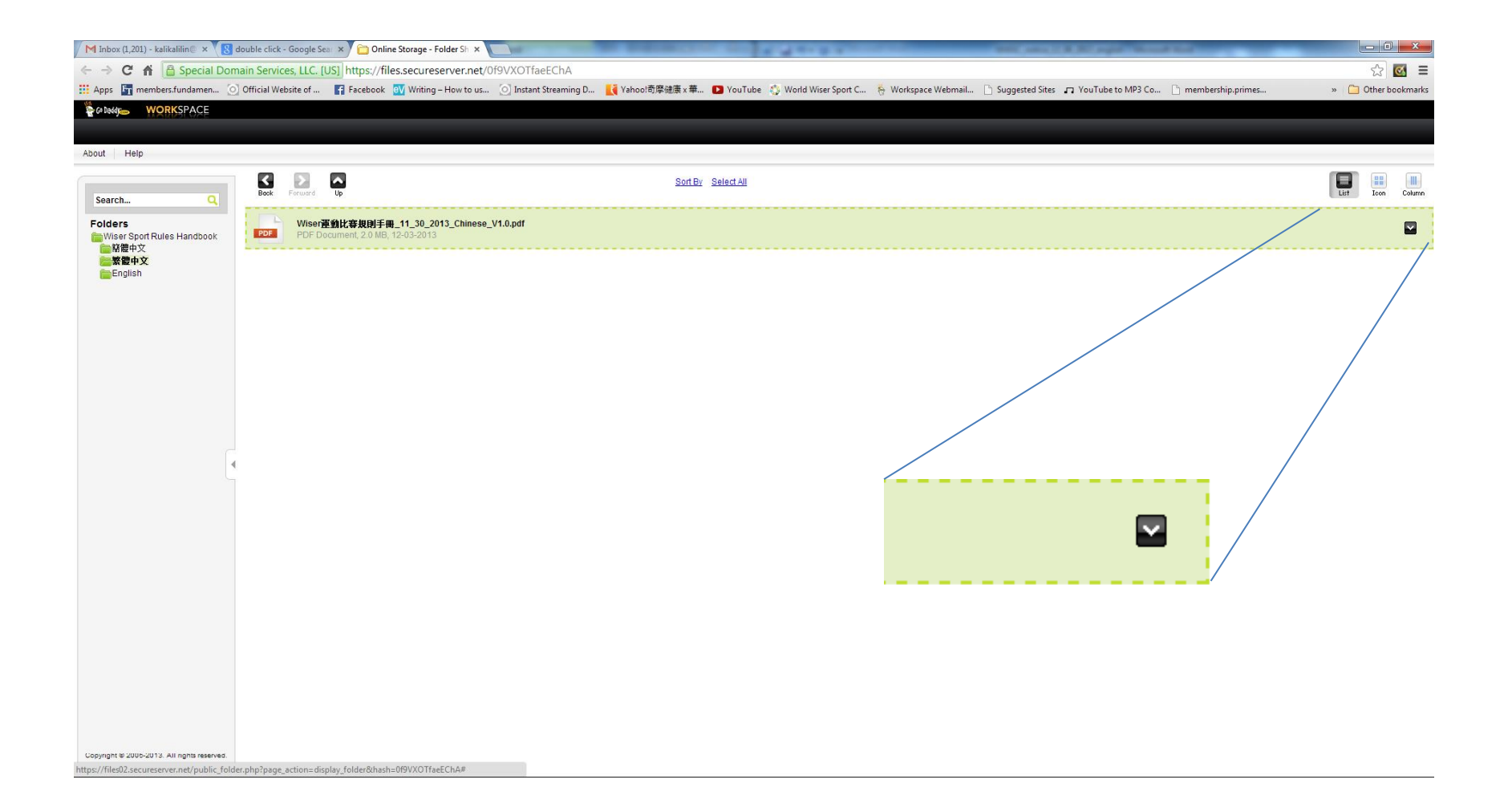

### 第三步:從下拉式選單中,用鼠標選擇并點擊"**Download**"以進行規則手冊下載。

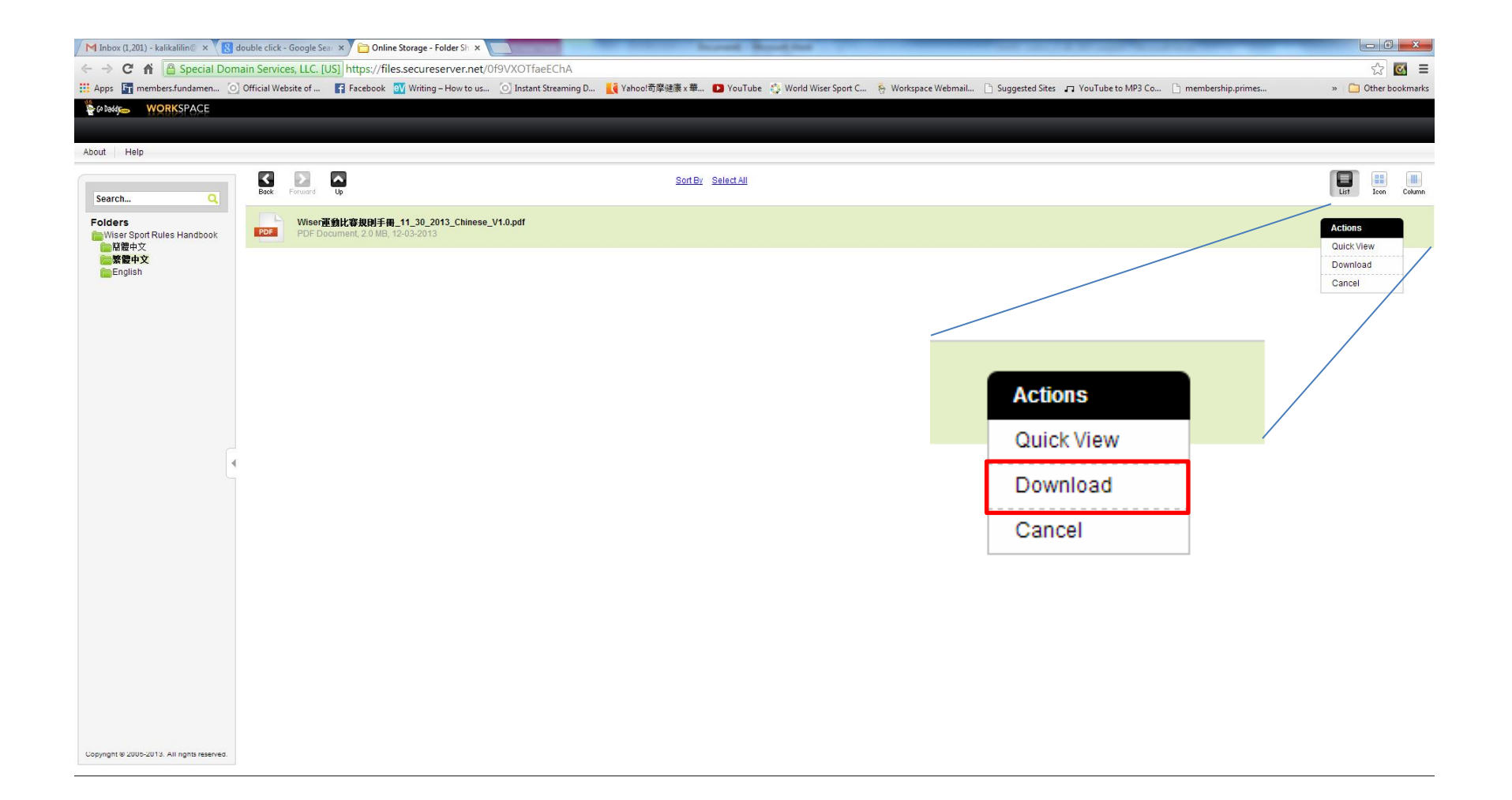